# **PACER Quarterly Newsletter**

January 2023 | pacer.uscourts.gov

# **Tips and Reminders for PACER Users**

As a PACER user, you may occasionally need help addressing issues with account updates, logging in, and more. The PACER Service Center (PSC) offers the following suggestions to make your user experience easier and more efficient.

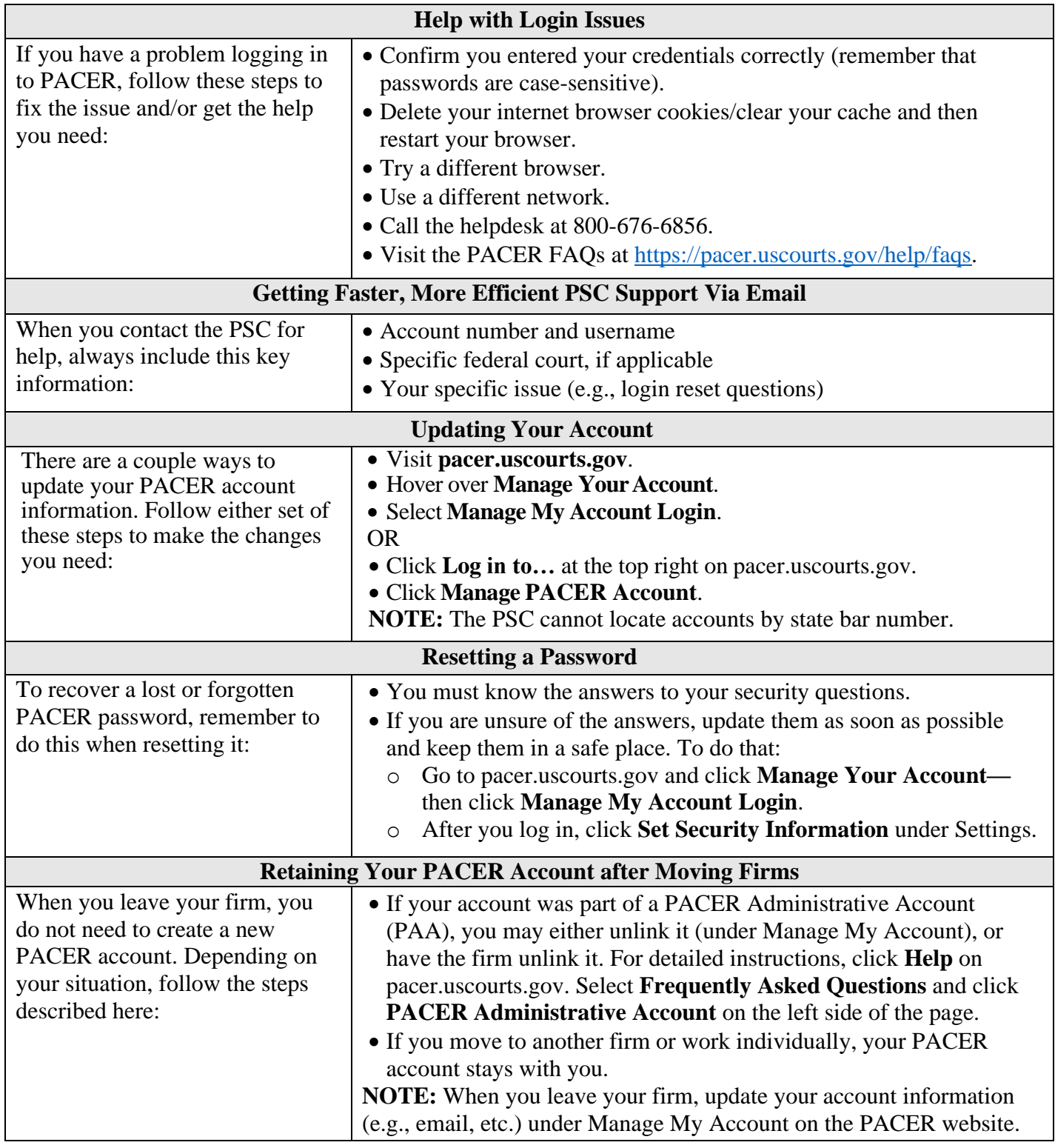

# **PACER Case Locator (PCL) Website: Update to Login Feature**

In February, users will notice a change on the PACER Case Locator (PCL) website. At pcl.uscourts.gov, the **Log in to PCL** button at the top right of the screen will replace the Username, Password, and Client Code login fields. This new button will take you to the PACER Login page (pacer.login.uscourts.gov) where you can enter your information and use the PCL.

For additional information on how to use and navigate the PCL, visit the How to Use PACER section of the PACER website (pacer.uscourts.gov) and click on the PCL User Manual.

### **NextGen CM/ECF: Helpful Hints and Resources**

All courts have now converted to NextGen CM/ECF. Use these helpful tips to ensure that you smoothly transition:

- If you have a PACER account, make sure it is upgraded. Log in to Manage Your Account at pacer.uscourts.gov.
- If you do not have a PACER account, use this link to create one: [pacer.uscourts.gov/register-account.](https://pacer.uscourts.gov/register-account)
- Remember to link your e-filing account to your PACER account.
	- For an overview on linking, go to: [https://pacer.uscourts.gov/file-case/get-ready-nextgen-cmecf.](https://pacer.uscourts.gov/file-case/get-ready-nextgen-cmecf)
	- For instructions on linking accounts, go to: [https://pacer.uscourts.gov/help/cmecf.](https://pacer.uscourts.gov/help/cmecf)

The PACER website offers a wealth of information on NextGen CM/ECF. The NextGen section of the site walks users through the steps you should take now that your court has upgraded. Go to [pacer.uscourts.gov](https://pacer.uscourts.gov/) and click **Move to NextGen CM/ECF**. Then select **Get Ready for NextGen CM/ECF** to find out more about:

- The benefits of NextGen.
- How to smoothly transition to NextGen.
- Changes to PACER Administrative Accounts (PAAs).

#### **Billing Information**

- PSC accepts Discover, MasterCard, VISA, and American Express. Log in to Manage Your Account at pacer.uscourts.gov to pay by credit card.
- PSC federal tax ID: 74-2747938.
- A fee of \$53 will be assessed if your payment is returned.
- Accounts with credit cards on file will be auto-billed up to 7 days prior to the due date.

#### **PACER Fees: How Users Are Charged**

Access to case information through PACER costs \$.10 per page. If you accrue \$30 or less in a quarter, your fees are waived. The following describes how PACER fees are applied.

- Fees are \$.10 per page, with a cap of \$3.00 (30 pages) for:
	- Case documents (excluding transcripts)
	- Docket sheets
	- Case-specific reports
- The fee cap **does not** apply to:
	- Transcripts
	- Non-case-specific reports
- Court hearing audio files via PACER cost \$2.40 per file.

There is no additional fee to print or save information.Your PACER account will be billed for all use.

To learn more about PACER fees, see the electronic public access fee schedule at: [uscourts.gov/services-](file://///jungle.aotx.ao.dcn/cloud/VDIProfiles$/ErinAbelon/Desktop/Newsletter/uscourts.gov/services-forms/fees/electronic-%20public-access-fee-schedule)

[forms/fees/electronic-](file://///jungle.aotx.ao.dcn/cloud/VDIProfiles$/ErinAbelon/Desktop/Newsletter/uscourts.gov/services-forms/fees/electronic-%20public-access-fee-schedule) public-access-fee[schedule.](file://///jungle.aotx.ao.dcn/cloud/VDIProfiles$/ErinAbelon/Desktop/Newsletter/uscourts.gov/services-forms/fees/electronic-%20public-access-fee-schedule)

### **PSC Holidays**

PSC hours are 8 a.m.–6 p.m. CT, Monday through Friday. The PSC is closed for holidays on the following dates:

- **MLK Jr. Day:** January 16
- **Presidents Day:** February 20
- **Memorial Day:** May 29
- **Juneteenth:** June 19
- **Independence Day:** July 4
- **Labor Day:** September 4
- **Columbus Day:** October 9
- **Veterans' Day:** November 10
- **Thanksgiving Day:** November 23
- **Christmas Day:** December 25